#### **COOKIES INFORMATION NOTE**

#### **What are cookies and what are they used for?**

A cookie is a small text file placed on a user's device (computer, smartphone, or tablet) by a website visited by that user. The text file stores information and is re-transmitted back to the same website upon the user's subsequent visits. Cookies are defined according to:

- o The subject installing them on the user's device. They can either be **first-party cookies**, if they are placed by the operator of the visited website, or **third-party cookies**, if they are placed by a domain different from the one visited.
- o Their purpose. The so-called **technical cookies** allow the website to store information on preferences expressed by the user when visiting the website (e.g., language) or to perform automatic authentications to access restricted areas. By using **profiling cookies**, websites can monitor users' navigation and offer content in line with the shown interests. Also, profiling cookies can be used to collect and store information on users' surfing habits for statistical purposes. A prior consent from the user is required only to enable profiling cookies. The following table contains more detailed information on these cookies.

The ISMETT (Istituto Mediterraneo per i Trapianti e Terapie ad Alta Specializzazione) website [www.ismett.edu \(](http://www.ismett.edu/)hereinafter the "**Website**") automatically installs technical cookies required to allow navigation on the Website and its proper functioning. ISMETT processes and shares the information gathered through these cookies with UPMC Italy, pursuant to the provisions laid down by the Information Note on Personal Data Processing, available at the following link: [https://www.ismett.edu/wp](http://www.ismett.edu/wp-)[content/uploads/2018/05/Informativa-generale-sito-ISMETT\\_nuove-versione\\_DEFIITIVA.pdf .](http://www.ismett.edu/wp-) There are no first-party profiling cookies installed.

As described in the following table, third-party cookies are also placed via the Website.

### **How to provide consent to profiling cookies:**

- **1. When visiting the Website for the first time**, the user can give consent to all cookies by:
	- o closing the information banner by clicking on "X" or "OK".
	- o accessing any part of the Website, or clicking on any feature outside of the banner (e.g., images or links).
	- o scrolling the visited web page.
- **2. When visiting the Website for the first time**, the user can decide to carry out none of the abovementioned actions, and instead read this Cookies Information Note and refuse his/her consent to enabling third-party cookies by clicking on the link on the column "Privacy Information Note and Consent Form" of the following table. **Warning: if the user does not access the consent forms and continues to navigate the Website by clicking on any feature of the page (placed above or under this Cookies Information Note), he/she is providing his/her consent to cookies installation.**
- **3. On subsequent visits to the Website** (provided the user has already given his/her consent to the use of cookies - see previous items 1 and 2), the user can access the Cookies Information Note from the link "Cookie policy" placed at the bottom of each page of the Website, and manage the consent options by using the provided forms.
- **4.** Users can **always** use the browser settings. To configure your settings, follow these procedures:

# • **Internet Explorer Change Cookie Settings**

Select the "Tools" button, then "Internet options", and then the "Privacy" tab. You can block all cookies by moving the slider to the top (or to the bottom to allow all cookies), or choose to allow/block the cookies associated with each website. Select "OK" to apply the changes. **Delete cookies** Select the "Tools" button, "Safety" and then select "Delete browsing history". Select the check box next to "Cookies", and then select "Delete".

[http://windows.microsoft.com/it-it/internet-explorer/delete-manage-cookies#ie=ie-11](http://windows.microsoft.com/it-it/internet-explorer/delete-manage-cookies#ie%3Die-11)

# • **Google Chrome**

# **Change Cookie Settings**

Open chrome://settings/ on your browser, at the bottom select "Advanced" and, under "Privacy and security" click "Content Settings" and then "Cookies", turn "Allow sites to save and read cookie data" on or off. **Delete cookies**

Enter chrome://history/ in your browser and select "Clear browsing data". A pop up will appear, make sure that "Cookies and other site data" is checked, then click on "Clear data".

We recommend to refer to the updated quide a[thttps://support.google.com/accounts/answer/61416? hl=it](https://support.google.com/accounts/answer/61416?%20hl=it)

### **• Mozilla Firefox**

## **Change Cookie Settings**

Access options on the main menu icon and select the "Privacy and Security" panel. Under "Remember history" select "Use custom settings for history" and manage cookies choosing from the options provided by the browser. Click "OK" to save changes.

### **Delete cookies**

Access options on the main menu icon and select the "Privacy and Security" panel. Under "Remember history" select "Use custom settings for history" and click "Show cookies". The Cookies window will appear. In the "Search" field, type the name of the site whose cookies you want to remove. The cookies that match your search will be displayed. Select the cookie(s) in the list to remove and click "Remove selected". To remove all cookies from your device, click the "Remove all" tab.

We recommend to refer to the updated guide at

[https://support.mozilla.org/it/kb/Attivare%20e%20disattivare%20i%20cookie](https://support.mozilla.org/it/kb/Attivareedisattivareicookie)

### **• Safari**

## **Change Cookie Settings**

Click Safari and from the drop-down menu select Preferences, then click Privacy (shortcut Ctrl+). Choose the cookie policy among the proposed ones and then close the option window using the tab on the top right.

### **Delete cookies**

Click Safari and from the drop-down menu select Preferences, then click Privacy (shortcut Ctrl+). Click on the tab "Remove all website data" and confirm your option. Choose the cookie policy among the proposed ones and then close the option window using the tab on the top right.

We recommend to refer to the updated guide at

[https://support.apple.com/kb/PH19214?viewlocale=it\\_IT&locale=en\\_US](https://support.apple.com/kb/PH19214?viewlocale=it_IT&locale=en_US)

If you are using a smartphone or tablet, please verify that you enable or block cookies in all installed browser.

## **COOKIES INSTALLED BY [WWW.ISMETT.EDU](http://www.ismett.edu/)**

## **A. FIRST-PARTY TECHNICAL COOKIES THAT DO NOT REQUIRE USER'S PRIOR CONSENT**

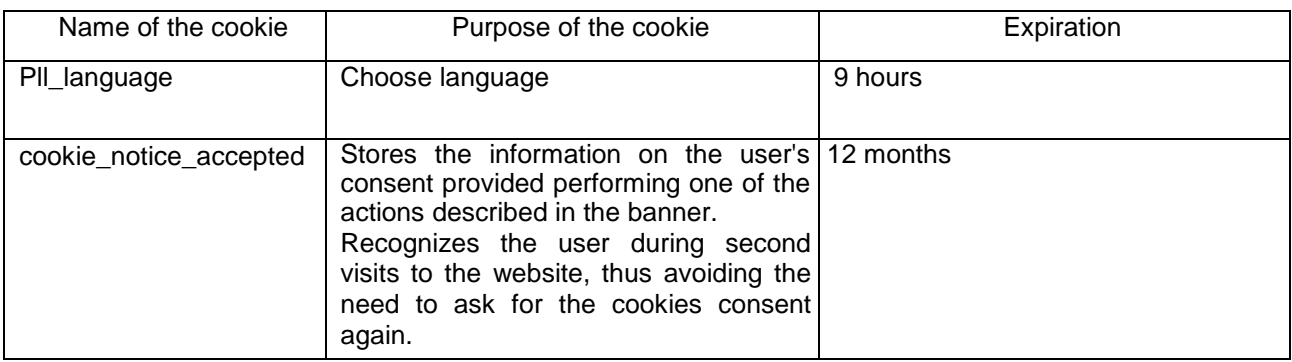

# **B. THIRD-PARTY TECHNICAL COOKIES THAT REQUIRE USER'S PRIOR CONSENT**

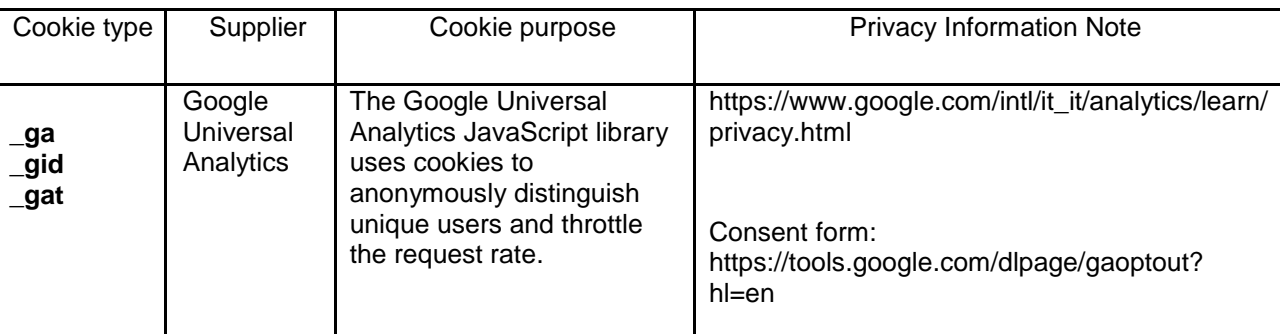

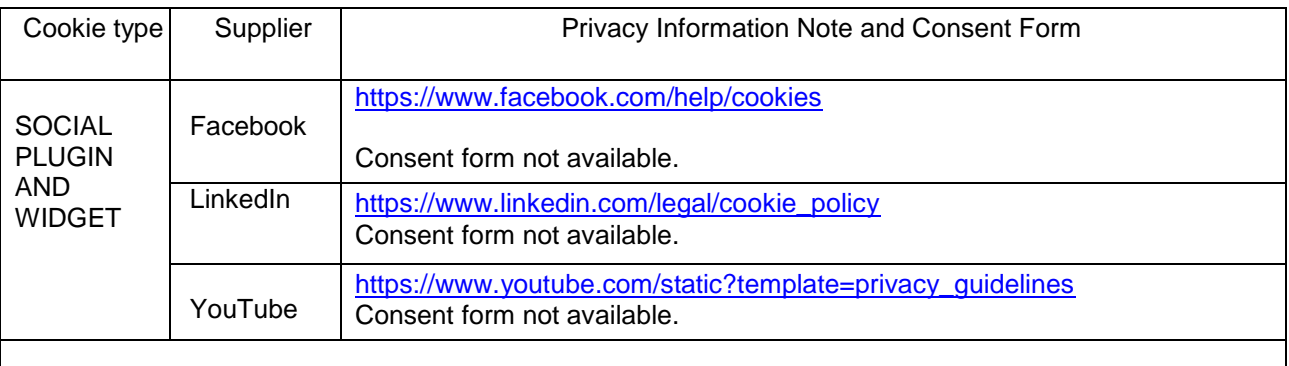

Social buttons are buttons on the Website that allow users navigating on it to interact with social media networks with one click only. This Website uses social buttons as links to the data processor's or user's accounts on the identified social network. By using these buttons, third-party cookies are therefore not installed. Above are listed the links to the privacy note of the social media that can be reached through the Website's social media buttons.

With reference to third-party cookies, please note that their purposes, underlying data processing strategies, and the management of users' cookies preferences are neither set nor controlled by ISMETT or UPMC Italy. It is the third-party providing said cookies, in its capacity of data provider and data controller (see previous tables) that bears the burden of information and of all necessary personal data processing fulfillments.